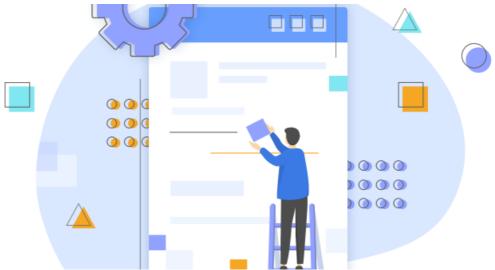

InfoCapture scenario: Auto-populate metadata to IC tickets

## Introduction

In InfoCapture, metadata from the People application can be pulled through when submitting tickets.

The Submitter's information will auto-populate so they are not required to manually enter details (i.e. Name, Job Title, Phone extension etc.)

This will not only save time but will also ensure there are no data entry errors.

It's important to note that only the ticket submitter's information can be configured to auto-populate. It will not be possible to have another user's details auto-populate in IC fields (unless a custom module is requested to fulfil this purpose)

### **Pre-requisite**

User information must exist in the user's profile in order for information to be pulled through.

User Profile Fields can be configured via **Admin > People**.

For more information on People metadata, check out our guide on User Profile Fields.

Follow the 3 steps below

# Creating the field

1. To start, add a 'String' type field in 'Text' format to your InfoCapture form.

In this example, the field has been set up as a 'Medium string' type.

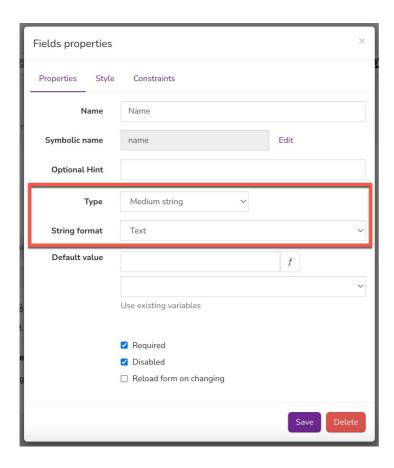

2. The key step will now be to define the **Default Value**. The default value should be set with an expression that corresponds to the people field.

You can manually enter the expression or simply use the menu drop-down to select the relevant field.

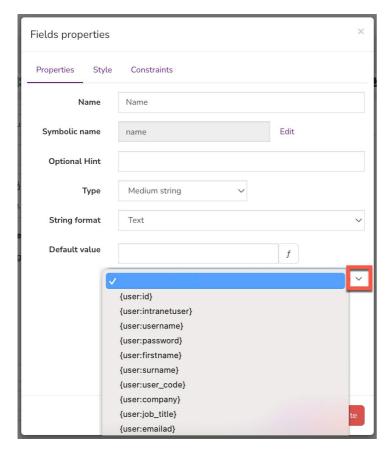

**Please note:** If the expression is missing from the drop-down list, head back to the People application to ensure the field is configured correctly and selectable as an option.

3. Once the expressions have been defined, select Save to apply this to your field.

In this example, expressions for First name & Surname have been selected.

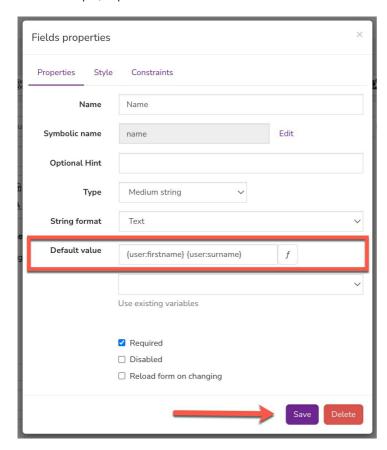

To further prevent users from making errors and ensure the information pulling through is from user profiles only, you can set the field to 'Disabled.' When submitting a ticket, the field will be greyed out and uneditable, but the information from the profile will be visible.

## **Submitting tickets**

Once the field has been applied, users with permissions can submit tickets as usual.

When tickets are submitted, the field will auto-populate with the user's first name & surname as entered in their profile.

#### **User-profile:**

| Admin / People Control Panel / Edit user info |               |         |              |                         |
|-----------------------------------------------|---------------|---------|--------------|-------------------------|
| <b>≜</b> Edit user information                | <b>≛</b> Role | . Group | An Org chart | <b>♣</b> Other settings |
| First name*                                   | Claromentis   |         |              |                         |
| Surname*                                      | Administrator |         |              |                         |

#### IC ticket:

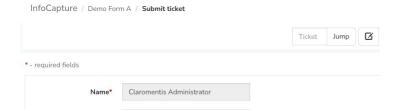

**Please note:** If user information does not populate, head back to the People application to ensure the field is not empty in user-profiles and information is available in the field.

## **Date field**

Use the built-in option that appears against 'Date' type fields to auto-populate the current date when a ticket is being filled out:

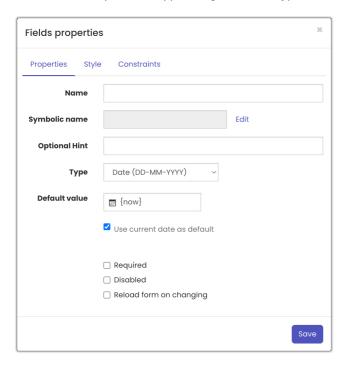

Last modified on 8 March 2024 by Hannah Door

Created on 24 February 2022 by Veronica Kim

Tags: infocapture, user guide, infocapture scenario, populate